# 「アルゴリズムとプログラム」

# Python入門(Google Colaboratory版)

## 2023版 V1.1

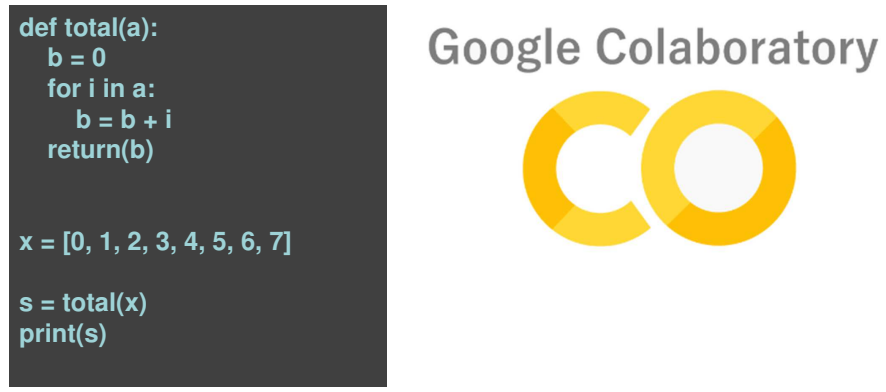

#### どうしてPython

 〇世界レベルのIEEEの2021年のプログラミング⾔語ランキングで1位です。

 〇⾔語の標準機能を拡張する各種のライブラリーが用意されています。特にAI分野で豊富にそろっています。YouTubeやInstagramも、Pythonで開発されています。

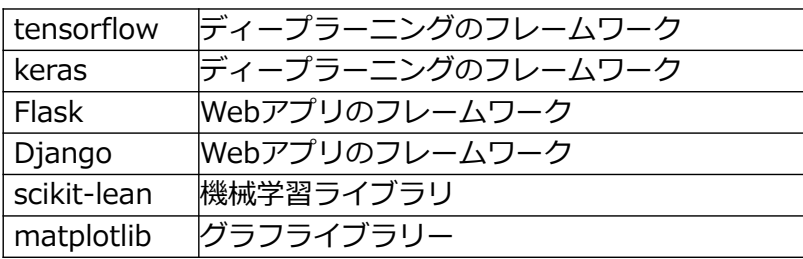

〇大学共通テストのプログラム⾔語はDNCLという独自 の日本語プログラミング⾔語ですが、Pythonは類似しています。

2

#### 受験大学による情報Iのプログラミング

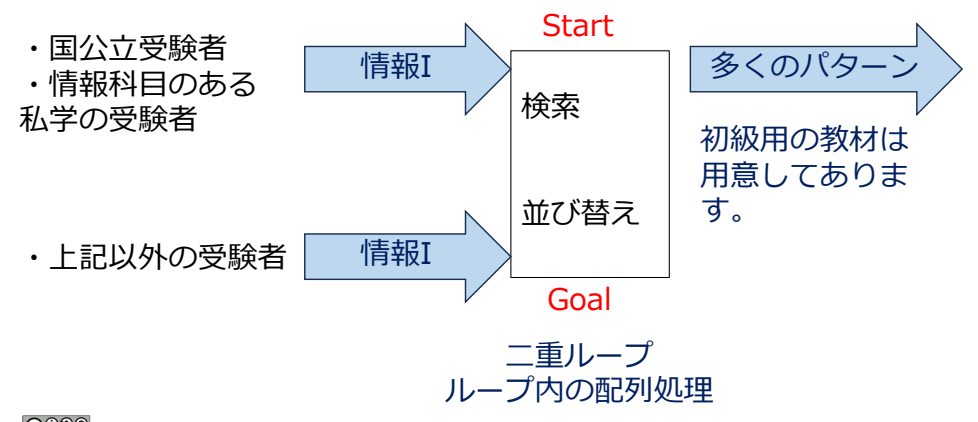

## Python入門用 情報I授業用

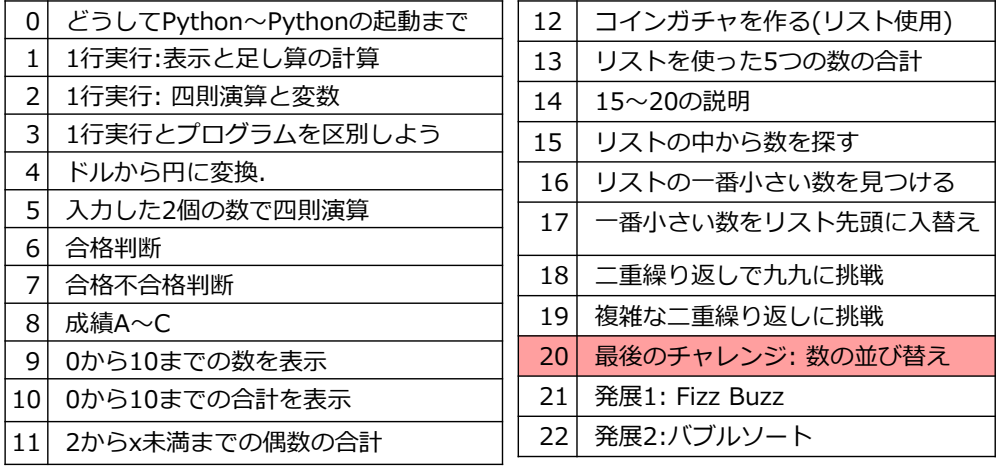

ただし、教科書にのっていて授業やる並び替えは大学入試で出ないだろう。これらはアルゴリズムの単なる例

**@@@** 

1

#### 学習の進め方(教材の内容)the advanced on other is appropriately - Typisity ビジット 1アルゴリスムとフロクラム」 具体例 Python入門 **WAC MAN FROT** python print("Hello")  $T = 1.7099999999$  $b = 0$ <br>for  $j$  in a:<br> $b = b +$  $print(3+7)$ 変数XC数を入れた後に<br>高等に 空間Vの内容を参加する  $x = 25$ <br>print(x) 指示書チェックシート機能部品カード・Python入門課題をやるか確認します。プログラムを構成する ・Pythonでアルゴリズム 課題ができたらチェック Pythonの部品です。各課を書き込ます。 題にどの部品を使うか下この中の課題を自分で 記のように指示しるのでやっていきます。参照してください。

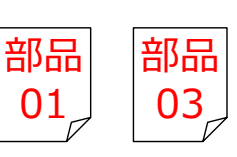

#### 学習の進め方(チェックシート)

チェックシートが用意されています。チェックしながら、自分のペースで学習してみましょう。

- ・「読む/理解]資料の内容を理解します。
- ・[打ち込み/実行]資料の内容をPCに入力して動作を確認します。
- ・[開発/実行] 資料をみて考えて、その課題プログラムを作成します。

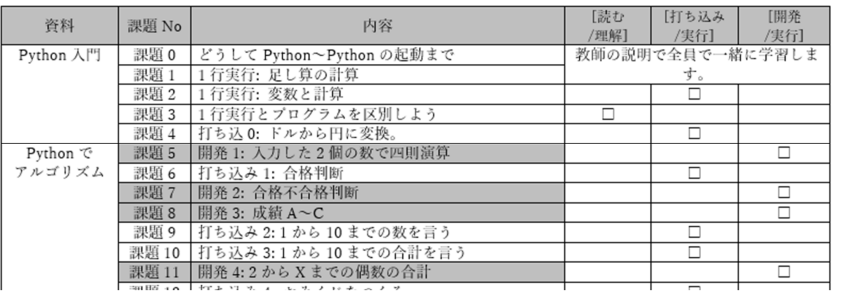

課題が終わったら、□にチェックしてください。

## 実習の開始: Colaboratory使ってみよう:起動

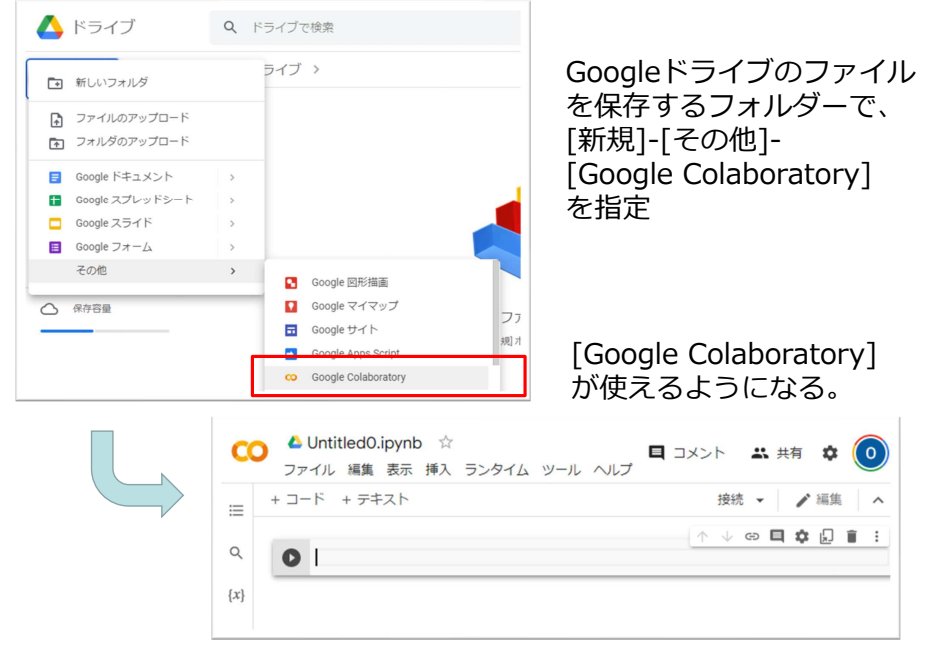

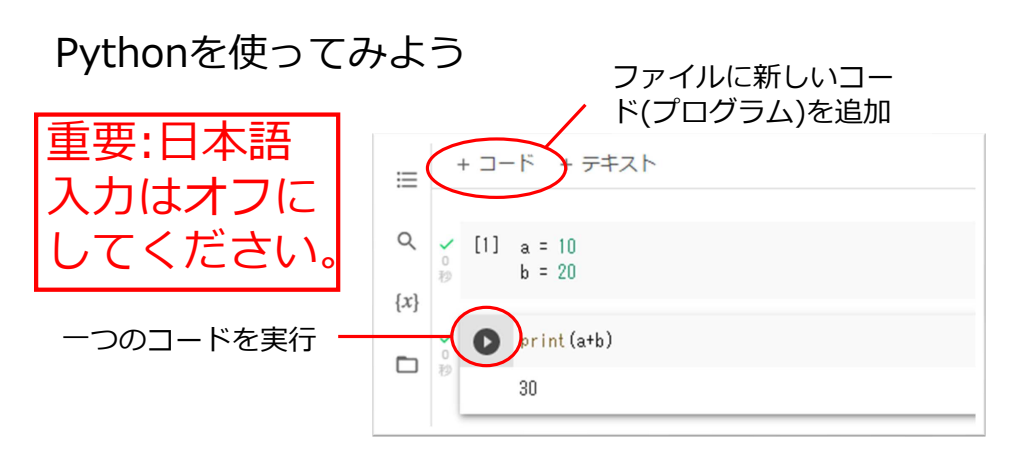

学習で使用するColaboratoryというPythonの開発実⾏ 環境では、初めにGoogleドライブに作成した⼀つのファイルの中に複数のコードを入れることができます。⼀つ⼀つのコード(プログラム)を実⾏することができす。

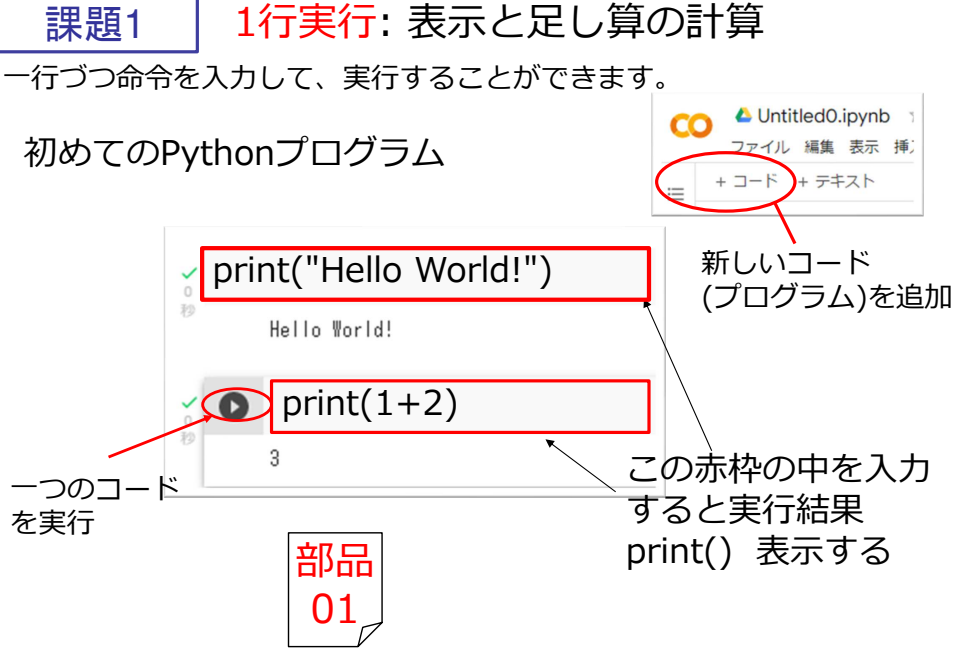

エラーが出た人はつぎのスライドを見て対応

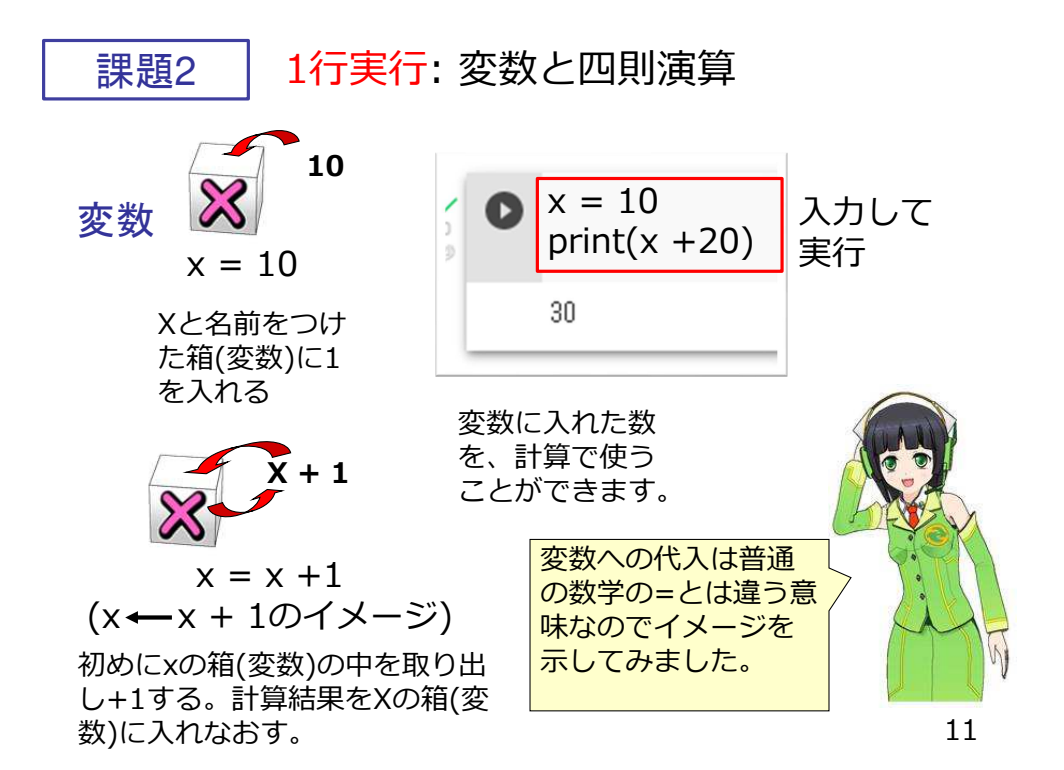

エラーの対応(1)プログラムを実⾏しているとき、エラーがあっても、次に正しく入⼒すれば問題ありません。

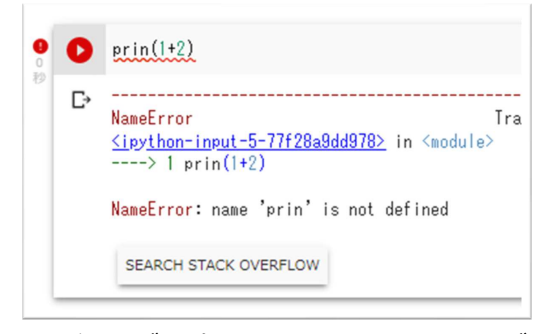

printの綴りが間違ってエラーになりますが、問題ありません。

正しく打ち直せばOKです。

1⾏実⾏: 変数と四則演算(その1)

下の赤枠の部分を入力して、変数と四則演算の動 作を確認しよう

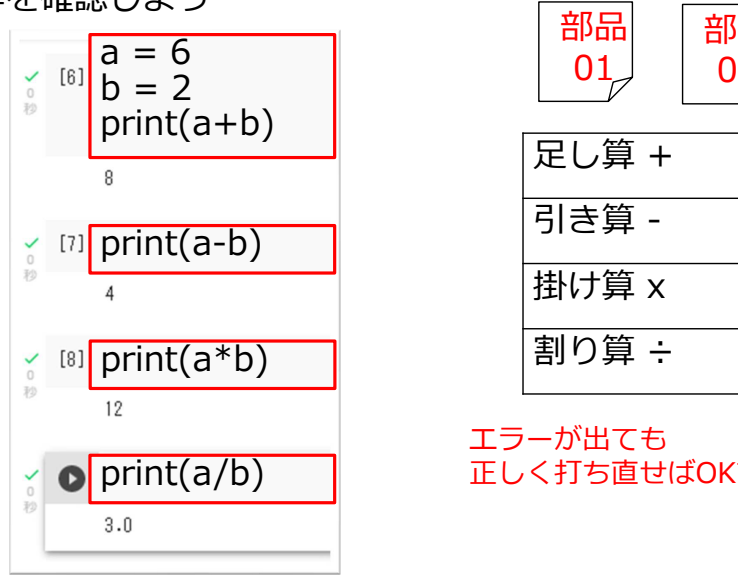

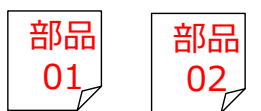

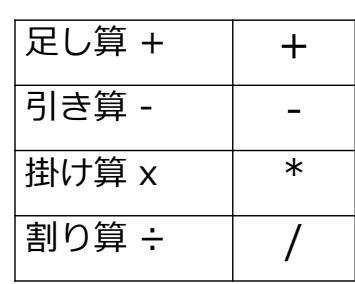

エラーが出ても正しく打ち直せばOKです。

### 1行実行: 変数と四則演算(その2)

プロンプトの後を入力して試してみよう

 $x = 1$  print(x)1

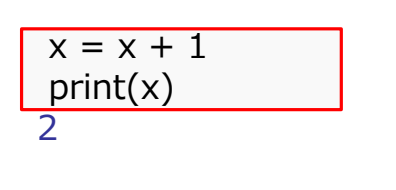

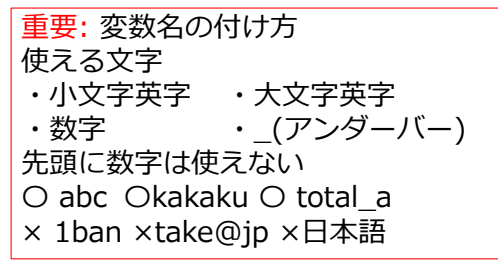

青色は実行結果

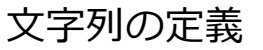

文字列の扱いを確認しよう

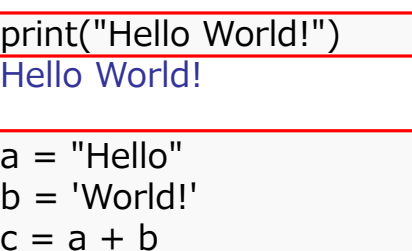

 $|print(c)|$ HelloWorld!

・文字列は"(ダブルクォー ト)又は'(シングルクォー ト'で囲んで定義します。 ・必ず同じ" 又は'でくくります。 ・文字列同志をくっつける時は + を使います。 ・文字列としては日本語も使用できます。

確認

13

|打ち込み1:1行実行とプログラムを区別しよう 課題3

#### 複数の命令をまとめて一つのプログラムにして 実⾏してみよう。

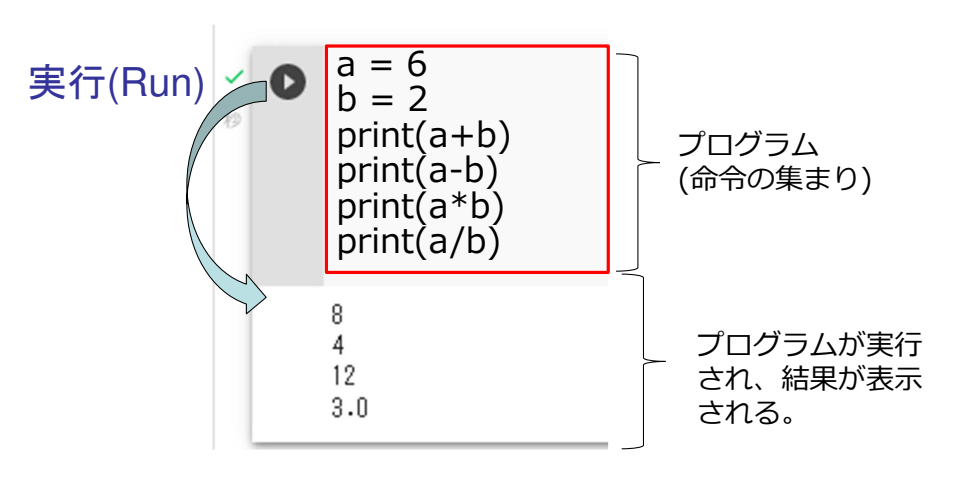

## 打ち込み1:1行実行とプログラムを区別しよう(その3)

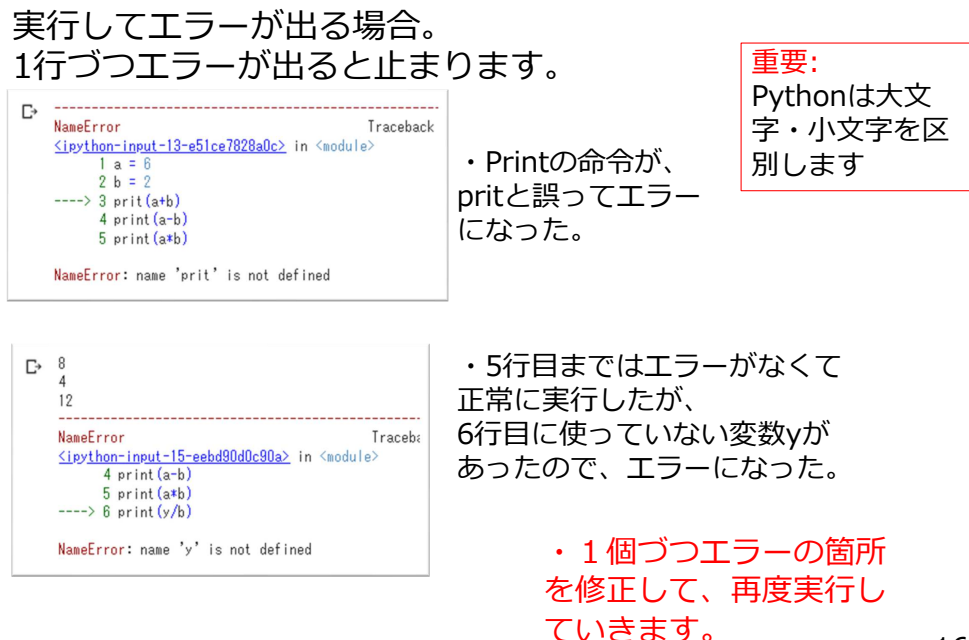

14

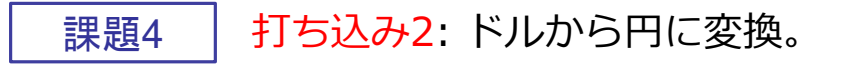

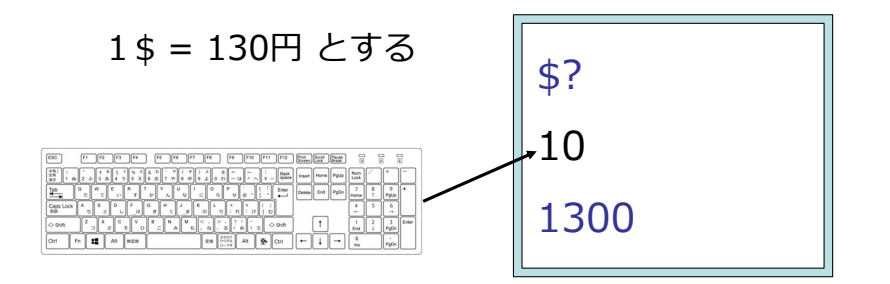

プログラムを実行して、\$?が出た後、 キーボードから数を入力すると、 それに130を掛けた数を表示するプログラムを打ち込みます。

17

これで「Python入門」の学習は終わりです。続いて「 Pythonでアルゴリズム」で 学習を続けてください。

#### 「Pythonでアルゴリズム」の準備

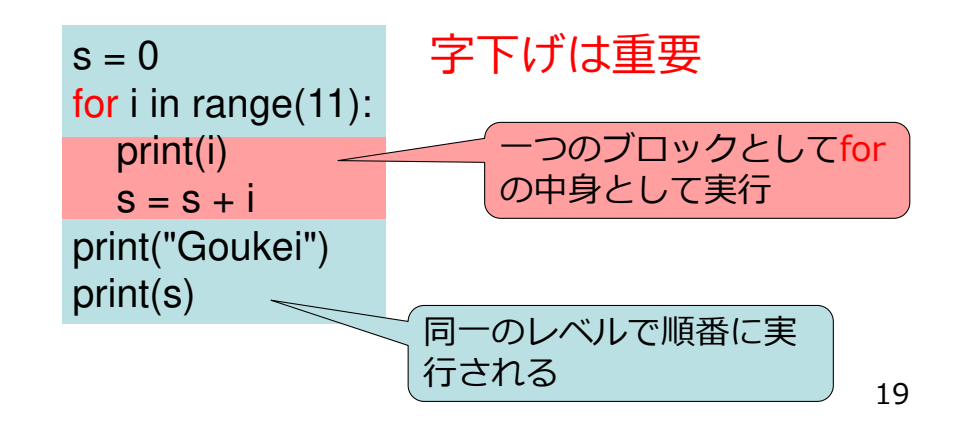

打ち込み2: ドルから円に変換。(その1)

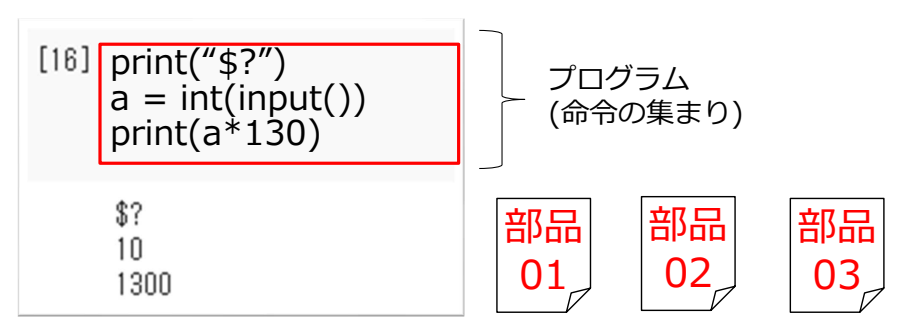

新しくプログラムを打ち込んで実⾏してみよう。

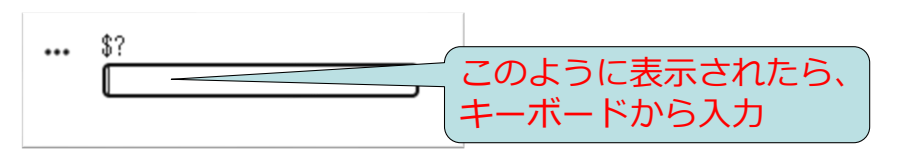

補足: 情報を入力する時は上図のような画面にな ります。

18

#### インデントの変更

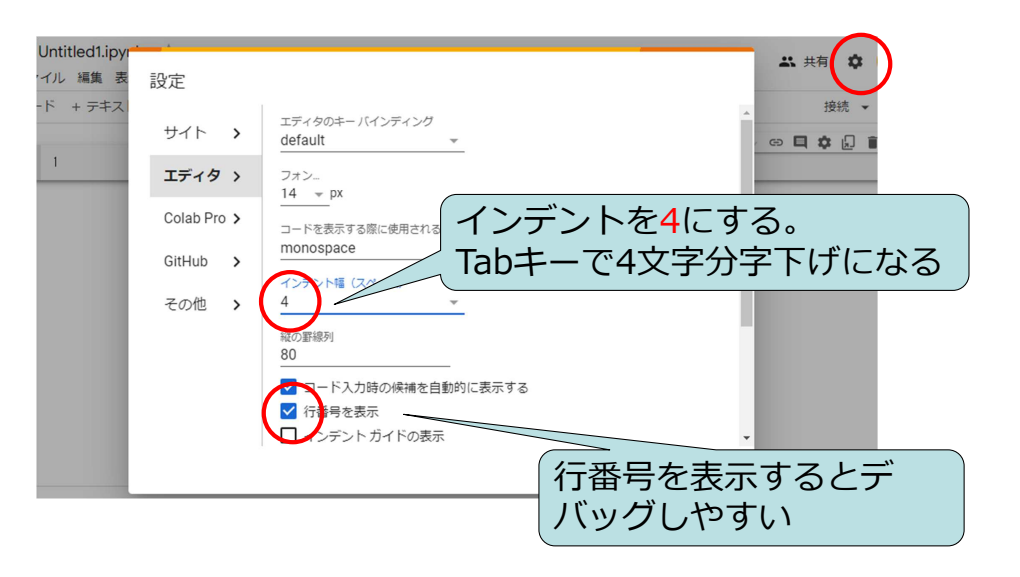